# **HP Network Node Manager i Software**

Forcing an Interface to be Polled

Release 9.20

This document describes how to force NNMi to poll an interface. This document provides a step-by-step example of the recommended process.

.....

## CONTENTS

| Problem Statement                                                    | 3  |
|----------------------------------------------------------------------|----|
| Solution                                                             | 3  |
| Solution Example                                                     | 3  |
| Setting up Polling                                                   | 5  |
| Creating an Interface Group                                          | 5  |
| Creating a Monitoring Configuration Policy (Polling Policy)          | 7  |
| Assign an interface to this interface group using a Custom Attribute |    |
| Conclusion                                                           | 16 |

## Problem Statement

By default, NNMi monitors interfaces that are connected in the NNMi topology or router interfaces that host an IP address. You might run into situations that require NNMi to monitor additional interfaces. This paper describes the steps you must complete to do this.

## Solution

The easiest way to configure NNMi to monitor an interface is for you to create a monitoring configuration policy that monitors interfaces with a specific custom attribute. After you create this new monitoring policy, you must put the specific custom attribute on the interface. Finally, from the NNMi console, run a configuration poll on the node to let NNMi know that it needs to monitor the interface.

## Solution Example

Refer to the node called mplsce07 shown in Figure 1. This node currently only has three connected interfaces: Gi0/1.1, Gi0/0 and Se0/1/0.

## Figure 1: Node mplsce07

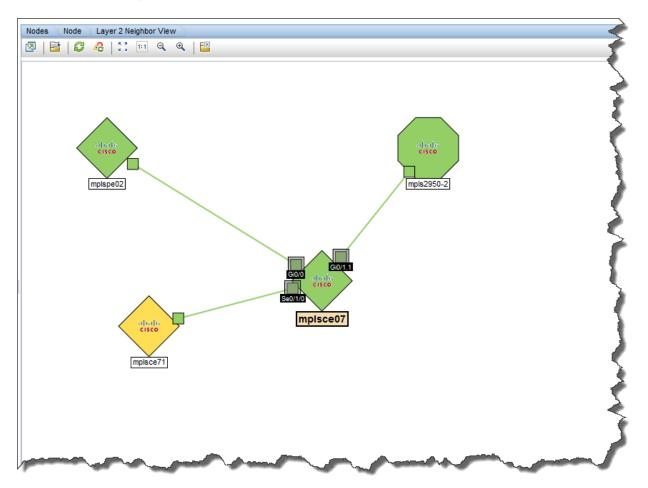

Double-click the node and choose the **Interfaces** tab to see the list of interfaces as shown in Figure 2. Note that other interfaces are monitored on this node as well because they have IP addresses assigned to them. Suppose that you would like to force interface Fa0/2/0 to be monitored in addition to the interfaces already being monitored. To do this, you must create an interface group; then create a polling policy for members of this interface group. Then you will assign this interface to be a member of the group.

## Figure 2: Interface Fa0/2/0

| Basics                                   |                                     | d General                                                                                                    | al IP A | ddress | es Interfac | ces Cards       | Ports        | VLAN       | Ports Ro     | uter Redund     |
|------------------------------------------|-------------------------------------|----------------------------------------------------------------------------------------------------|---------|--------|-------------|-----------------|--------------|------------|--------------|-----------------|
| Name                                     | mplsce07                            | -                                                                                                    |         |        |             | V               |              |            |              |                 |
|                                          | NAMES AND TAXABLE AND A DESCRIPTION | 2 1                                                                                                    | ß       |        |             |                 | 1 - 18 of 18 |            |              |                 |
|                                          | Normal                              | Status                                                                                                    | 1.12    | Oper   | ifName      | ifType          | ifSpeed      | ifIndex    | if∆lias      | Layer 2 Conne   |
| Node Management Mode                     | Managed -                           |                                                                                                    |         |        | Gi0/0       | ethernetCsmacd  | 1 Gbps       | 1          |              | mplsce07[Gi0/0] |
| Node management mode                     |                                     | 0                                                                                                    | 0       | 0      | Se0/1/0     | frameRelay      | 1.5 Mbps     | 3          |              | Small Subnets-m |
| Device Profile                           | cisco2821                           |                                                                                                    | -       | 0      | Gi0/1.1     |                 | -            |            |              |                 |
| NMP Agent State                          |                                     |                                                                                                    | 0       |        |             | I2vlan          | 100 Mbps     | 18         |              | mpls2950-2[Fa0  |
|                                          |                                     | ·   O                                                                                                    | 0       | 0      | Tu1         | tunnel          | 100 Kbps     | 10         | Tunnel to r  |                 |
|                                          | Normal                              | Output de la construction de la construction de | 0       | 0      | Tu3         | tunnel          | 100 Kbps     | 12         | Tunnel to r  |                 |
| Management Address<br>ICMP State         | Responding                          | 0                                                                                                    | 0       | 0      | Tu4         | tunnel          | 100 Kbps     | 13         | Tunnel to I  |                 |
| Management Address<br>ICMP Response Time | Vominal                             | 0                                                                                                    | 0       | 0      | Tu5         | tunnel          | 100 Kbps     | 14         | Tunnel to p  |                 |
| Management Address                       |                                     | 0                                                                                                    | 0       | 0      | Tu7         | tunnel          | 100 Kbps     | 15         | Tunnel to g  |                 |
| ICMP Response Time N<br>Baseline         | Normal Range                        | 0                                                                                                    | 0       | 0      | Lo0         | softwareLoopbac | 8 Gbps       | 8          | Loopback     |                 |
| State Last Modified                      | June 12, 2012 2:38:02 PM MDT        | 0                                                                                                    | 0       | 0      | Tu8         | tunnel          | 100 Kbps     | 16         | Tunnel to r  |                 |
| Notes                                    |                                     | 1 0                                                                                                    | 0       | 0      | Tu9         | tunnel          | 100 Kbps     | 17         | tunnel to ra |                 |
|                                          |                                     | 0                                                                                                    | 0       | 0      | Tu2         | tunnel          | 100 Kbps     | 11         | Tunnel to s  |                 |
|                                          |                                     |                                                                                                    | 0       | 0      | Tu0         | tunnel          | 100 Kbps     | 9          | Tunnel to r  |                 |
|                                          |                                     | Ø                                                                                                    | 5       | R      | Fa0/2/0     | ethernetCsmacd  | 100 Mbps     | 4          |              |                 |
|                                          |                                     |                                                                                                    | R       | R      | Vo0         | other           | 10 Gbps      | 5          |              | 9               |
|                                          |                                     | 0                                                                                                    | 6       | 6      | Gi0/1       | ethernetCsmacd  | 100 Mbps     | 2          | Dot1q Trur   |                 |
|                                          |                                     | 0                                                                                                    | 6       | 6      | Nu0         | other           | 10 Gbps      | 6          |              |                 |
|                                          |                                     | 0                                                                                                    | 5       | 5      | Gi0/1.9     | l2vlan          | 100 Mbps     | 19         | Dot1q Trur   |                 |
|                                          |                                     | Updated: 7/                                                                                                    |         |        |             | Total: 18 Se    | ected: 1     | Filter: OF |              | to refresh: OFF |

## Setting up Polling

This section describes a one-time action that you do not need to do for each additional managed interface.

## Creating an Interface Group

- 1. The first step is to create an interface filter based on custom attributes as shown in Figure 3.
- 2. From the NNMi console, click **Configuration**.
- 3. Click Object Groups
- 4. Click Interface Groups
- 5. Click the **New** button to create a new Interface Group

## Figure 3: Creating an Interface Filter

| File View Tools Actions Help                   |                                    |                                            |                       |            | 1            |  |  |  |  |
|------------------------------------------------|------------------------------------|--------------------------------------------|-----------------------|------------|--------------|--|--|--|--|
| A Incident Management                          |                                    |                                            |                       |            |              |  |  |  |  |
| ▲ Topology Maps                                | 🔹 🖉 😱 🔄 🖉 🦻 🕈 🛛 🗙 🛛 🔛              |                                            |                       |            |              |  |  |  |  |
| Monitoring                                     | Name New                           | <ul> <li>Add to<br/>View Filter</li> </ul> | Add to<br>Filter List | Node Group | Notes        |  |  |  |  |
| Inventory                                      | *                                  | List                                       |                       |            |              |  |  |  |  |
| Management Mode                                | <ul> <li>ATM Interfaces</li> </ul> | ~                                          | ~                     |            | Interfaces i |  |  |  |  |
| Incident Browsing                              | ♥ DSx Interfaces                   | ~                                          | ~                     |            | Interfaces   |  |  |  |  |
| Traffic Analysis                               |                                    | ~                                          | ~                     |            | Interfaces i |  |  |  |  |
| 🐝 Integration Module Configuration             | ➢ ISDN Interfaces                  | ~                                          | -                     |            | ISDN Interfa |  |  |  |  |
| Configuration                                  | Link Aggregation Interfaces        | s 🖌                                        | -                     |            | Interfaces i |  |  |  |  |
| 📑 Communication Configuration                  | Point to Point Interfaces          | ~                                          | -                     |            | Point to Poi |  |  |  |  |
| 🗄 🧰 Discovery                                  | SONET Interfaces                   | ~                                          | ~                     |            | Interfaces   |  |  |  |  |
| 🗄 🧰 Monitoring                                 | Software Loopback Interfa          | ces 🗸                                      |                       |            | Software L   |  |  |  |  |
| Incidents      Status Configuration            |                                    |                                            |                       |            |              |  |  |  |  |
| Status Configuration Global Network Management | VLAN Interfaces                    | ~                                          | -                     |            | VLAN inter   |  |  |  |  |
| User Interface                                 | Voice Interfaces                   | ~                                          | -                     |            | Voice Inter  |  |  |  |  |
| + C Security                                   | WLAN Interfaces                    | ~                                          | ~                     |            | Interfaces   |  |  |  |  |
| 🗄 🧰 MiBs                                       |                                    |                                            |                       |            |              |  |  |  |  |
| m Device Profiles                              |                                    |                                            |                       |            |              |  |  |  |  |
| 😑 🗁 Object Groups                              |                                    |                                            |                       |            |              |  |  |  |  |
| m Node Groups                                  |                                    |                                            |                       |            |              |  |  |  |  |
| Interface Groups                               |                                    |                                            |                       |            |              |  |  |  |  |
| RAMS Servers                                   |                                    |                                            |                       |            |              |  |  |  |  |
| Management Stations (6.x/7.x)                  |                                    |                                            |                       |            |              |  |  |  |  |
| m NNM iSPI Performance for Traffic             | .£                                 |                                            |                       |            |              |  |  |  |  |
| NNM iSPI Performance for Traffic               | a                                  |                                            |                       |            |              |  |  |  |  |
|                                                |                                    |                                            |                       |            |              |  |  |  |  |
|                                                | dated: 7/ .:29:49                  | All an                                     |                       |            | · 11         |  |  |  |  |

- 6. Click the **Additional Filters** tab as shown in Figure 4.
- 7. For this example, name this group Force Poll IF Group.
- 8. Set up the logic as shown in the figure below. Note that Custom Attribute filtering requires the "EXISTS" operator. The logic will look for a custom attribute name of ForcePoll and a custom attribute value of 1. Remember these values as you will need them in a future step.
- 9. Click **Save and Close** on the Interface Group form; click **Save and Close** for any outer forms as well.

## Figure 4: Configuring an Additional Filter

| Metwork Node Manager               |                                                                                                    | User Name: ksmith NNMi Role: Administrator Sign Out                                                                                                    |
|------------------------------------|----------------------------------------------------------------------------------------------------|----------------------------------------------------------------------------------------------------|
| File View Tools Actions Help       |                                                                                                    |                                                                                                    |
| 👌 Incident Management 🛛 🕹          | Interface Groups Interface Group *                                                                                      |                                                                                                    |
| 🛧 Topology Maps 🛛 🗧 🗧              | 🗵   🗟   🗎 🎽 🏝 Save and Close 🖉 🗶 Delete                                                                                 | Interface Group                                                                                                    |
| 🐺 Monitoring 🛛 🕹                   | ▼ Basics                                                                                                    | ifType Filters Additional Filters                                                                                                    |
| Troubleshooting ¥                  | * Name Force Poll IF Group                                                                                              |                                                                                                    |
| E Inventory ¥                      | Add to View Filter List                                                                                                 |                                                                                                    |
| 🗞 Management Mode 🛛 🕹              | Node Group                                                                                                    | When using the like or not like operators, use an * (asterisk) to match zero or more<br>characters in a string and a ? (question mark) to match exactly one character in a string. |
| lncident Browsing 🛛 🕹              | Node Group                                                                                                    | To create an inclusive IP address range, use the between operator. Valid example:                                                                                                  |
| Traffic Analysis *                 | Notes                                                                                                    | ipAddress between 10.10.1.1 AND 10.10.1.255<br>For more information, click <b>here</b> .                                                                                           |
| Integration Module Configuration * |                                                                                                    | For more information, click HEFE.                                                                                                    |
| ➢ Configuration ☆                  | You can filter Interface Groups using ifType Filters and                                                                | Filter Editor<br>Attribute Operator Value                                                                                                    |
| 📑 Communication Configuration 📥    | Additional Filters. If you use both ifType Filters and<br>Additional Filters, Interfaces must match at least one ifType | Attribute Operator Value                                                                                                    |
| 🛨 🧰 Discovery                      | Filter and the Additional Filters specifications to belong to this Interface Group. If you select a Node Group, the     | CustomAtti value                                                                                                    |
| 📧 🧰 Monitoring                     | Interface must belong to a Node that is a member of that                                                                | Replace                                                                                                    |
| 🛨 🧰 Incidents                      | Node Group. See $\operatorname{Help} \to \operatorname{Using}$ the Interface Group form.                                |                                                                                                    |
| 📑 Status Configuration             | To test your Interface Group definition, select File → Save,<br>then Actions → Interface Group Details → Show Members   | Append 👻                                                                                                    |
| 📑 Global Network Management        | (Include Child Groups).                                                                                                 | AND                                                                                                    |
| User Interface                     | ▼ NNM iSPI Performance                                                                                                  | - EXISTS UR<br>- customAttrName = ForcePoll NOT                                                                                                    |
| User Interface Configuration       | Used by NNM iSPI Performance for Metrics and NNM iSPI for                                                               | EXISTS EXISTS                                                                                                    |
| 🛅 Node Group Map Settings 🗉        | Traffic.                                                                                                    | L customAttrValue = 1                                                                                                    |
| 🕅 Menus                            | Add to Filter List                                                                                                    | Delete                                                                                                    |
| 🛅 Menu Items                       |                                                                                                    | Filter String                                                                                                    |
| m Icons                            |                                                                                                    | (EXISTS (customAttrName = ForcePoll) AND EXISTS (customAttrValue =<br>1))                                                                                                    |
| 🗄 🧰 Security                       |                                                                                                    |                                                                                                    |
| MIBs     Device Profiles           |                                                                                                    |                                                                                                    |
| Object Groups                      |                                                                                                    |                                                                                                    |
| Node Groups                        |                                                                                                    |                                                                                                    |
| Interface Groups                   |                                                                                                    |                                                                                                    |
| RAMS Servers                       |                                                                                                    |                                                                                                    |
|                                    | Analysis - Summary - No Objects Selected                                                                                | ¥                                                                                                    |

## Creating a Monitoring Configuration Policy (Polling Policy)

The next step is to create a monitoring configuration policy by following these steps:

1. Click the **Monitoring Configuration** workspace as shown in Figure 5.

Figure 5: The Monitoring Configuration Workspace

| ile View Tools Actions Help                                         |        |                              |                               |                       |            |                |
|---------------------------------------------------------------------|--------|------------------------------|-------------------------------|-----------------------|------------|----------------|
| Incident Management                                                 | *      | Interface Groups             |                               |                       |            | í              |
| 🖕 Topology Maps                                                     | *      | 🗵   * 🖻   🗗   🔊 🔊            | ×   🖴                         |                       |            |                |
| Monitoring                                                          | *<br>* | Name 🔺                       | Add to<br>View Filter<br>List | Add to<br>Filter List | Node Group | Notes          |
| Inventory                                                           | *      | ATM Interfaces               | ∠ist                          | ~                     |            | Interfaces i   |
| Management Mode                                                     | *      | DSx Interfaces               | *                             | ~                     |            | Interfaces i   |
| Traffic Analysis                                                    | *      | Force Poll IF Group          | ~                             | -                     |            |                |
| 2 Integration Module Configuration                                  | *      | FrameRelay Interfaces        | ~                             | ~                     |            | Interfaces in  |
| Configuration                                                       | *      | ISDN Interfaces              | ~                             | -                     |            | ISDN Interfa   |
| Communication Configuration                                         |        | Link Aggregation Interfaces  | *                             | -                     |            | Interfaces i   |
| <ul> <li>Discovery</li> <li>Discovery</li> <li>Discovery</li> </ul> |        | Point to Point Interfaces    | ~                             | -                     |            | Point to Point |
| Monitoring Configuration                                            |        | SONET Interfaces             | ~                             | ~                     |            | Interfaces in  |
| Custom Poller Configuration                                         |        | Software Loopback Interfaces | ~                             | -                     |            | Software L     |
| Incidents                                                           |        | VLAN Interfaces              | ~                             | -                     |            | VLAN inter     |
| Status Configuration Global Network Management                      |        | Voice Interfaces             | ~                             | -                     |            | Voice Interf   |
| Slobal Wetwork management                                           | E      | WLAN Interfaces              | *                             | ~                     |            | Interfaces i   |
| User Interface Configuration                                        |        |                              |                               |                       |            |                |

- 2. Click the **Interface Settings** tab as shown in Figure 6; then note the current ordering values.
- 3. Click the **New** icon.

## Figure 6: The Interface Settings Tab

| nitoring Configuration                                                                                                    |                    |                          |                              |                              |                                  |                                  |                                |
|----------------------------------------------------------------------------------------------------|--------------------|--------------------------|------------------------------|------------------------------|----------------------------------|----------------------------------|--------------------------------|
| 📔 💾 Save and Close 🛛 🥩 🛛 🔛                                                                                                    |                    |                          |                              |                              |                                  |                                  |                                |
| Global Control                                                                                                    | Interface Settings | Node Settings Defa       | ault Settings                |                              |                                  |                                  |                                |
| f disabled, previous device state and status values remain unchanged. See Help $\rightarrow$ Using the Monitoring Configuration form.                                                                                | •                  |                          |                              |                              |                                  |                                  |                                |
| Enable State Polling                                                                                                    | When multiple set  | tings are defined, NNMi  | applies them a               | ccording to the              | e Ordering numb                  | er (lowest num                   | ber first).                    |
| If you do not select Enable State Polling above, NNMi disables                                                                                                    | 🛞 🖬   🞜            | ×                        | K <                          | 🕽 1 - 3 of 3                 |                                  | 0 (                              | 3 🖃                            |
| monitoring for the following object types and resets the previous states for each.                                                                                                    | Ordering 🔺         | Name                     | Enable<br>IPAddress<br>Fault | Enable<br>Interface<br>Fault | Poll<br>Unconnecte<br>Interfaces | Poll<br>Interfaces<br>Hosting IP | Enable<br>Interface<br>Perform |
| Enable Card Polling 🔽<br>Enable Node Component 🔽<br>Polling                                                                                                    |                    |                          | Polling                      | Polling                      |                                  | Addresses                        | Polling                        |
| Enable Router<br>Redundancy Group                                                                                                    | 100                | ISDN Interfaces          | -                            | ~                            | -                                | -                                | -                              |
| Polling                                                                                                    | 200                | Point to Point Interface | -                            | ~                            | -                                | -                                | -                              |
|                                                                                                    | 300                | VLAN Interfaces          | -                            | ~                            | -                                | -                                | -                              |
| NNMi monitors each discovered Interface according to the first matching<br>configuration setting (most-specific to least-specific: Interface, Node,<br>Default). See Help → Using the Monitoring Configuration form. |                    |                          |                              |                              |                                  |                                  |                                |
| Last Modified June 1, 2012 8:48:24 AM MDT                                                                                                    |                    |                          |                              |                              |                                  |                                  |                                |
|                                                                                                    |                    |                          |                              |                              |                                  |                                  |                                |
|                                                                                                    |                    |                          |                              |                              |                                  |                                  |                                |
|                                                                                                    | •                  | m                        |                              |                              |                                  |                                  | - F                            |
|                                                                                                    |                    |                          | Total: 3                     | Selected: 0                  | Filter: OFF                      | Auto refre                       |                                |

- 4. In the Interface Settings form shown in Figure 7, enter an **Ordering** value that is lower (higher priority) than the values you noted from the previous form. Entering a lower value causes this policy to apply to all interfaces (with this Custom Attribute setting) by having the highest priority of all the policies.
- 5. Select Force Poll IF Group as the Interface Group.
  - **IMPORTANT**: You MUST select the following check boxes:
  - Enable SNMP Interface Fault Polling
  - Poll Unconnected Interfaces under Extend the Scope of Polling Beyond Connected Interfaces
  - Poll Interfaces Hosting IP Addresses under Extend the Scope of Polling Beyond Connected Interfaces
- 6. Select the **Enable ICMP Fault Polling** check box if you want to ping any IP addresses hosted on this interface. This check box is not selected for this example.

**Note**: This example does not include any IP addresses hosted on this interface.

## Figure 7: Interface Settings Form

| File View Tools Actions Help                                                                                                    |                                                                                                    |
|----------------------------------------------------------------------------------------------------|----------------------------------------------------------------------------------------------------|
| Interface Settings *                                                                                                    |                                                                                                    |
| 😼 📋 🎦 Save and Close 🛛 💋 🗙 Delete Interface Settings                                                                                                    |                                                                                                    |
| (i) Changes are not committed until the top-level form is saved!                                                                                                    |                                                                                                    |
| ▼ Basics                                                                                                    | Threshold Settings Baseline Settings                                                                                                  |
| * Ordering                                                                                                    | v <sup>t</sup>                                                                                                    |
| * Interface Group                                                                                                    | If the optional NNM iSPI Performance for Metrics is enabled, set the low and high values to determine Interface<br>performance state. |
| ▼ Fault Monitoring                                                                                                    | * 🗸 😂 🖉 🗱 😂 🖓 🔄                                                                                                    |
| ICMP Fault Monitoring<br>Enable IPAddress Fault<br>Polling                                                                                                    | Monitored Attribute Threshold Setting Type Value Value Rearm Value Rearm                                                              |
| SNMP Fault Monitoring<br>Enable Interface Fault                                                                                                    |                                                                                                    |
| Fault Polling Interval     5.00     Minutes       SNMP Performance Monitoring                                                                                                    |                                                                                                    |
| Configuration for the optional NNM iSPI Performance for Metrics.                                                                                                    |                                                                                                    |
| I LAN B stormassed in ing                                                                                                    | and the second of the second second of the second second second second second second second second second second                      |
| Interval                                                                                                    |                                                                                                    |
| Extend the Scope of Polling Beyond Connected Interfaces By default, only connected Interfaces are polled. These settings extend the set of monitored interfaces. It is recommended to use them with small node or Interface Groups. See Help      Using the Monitoring Configuration form. Poll Unconnected Interfaces |                                                                                                    |
| Pol Interfaces Hosting IP<br>Addresses                                                                                                    | Total: 0 Selected: 0 Filter: OFF Auto refresh: OFF                                                                                    |
| Analysis                                                                                                    |                                                                                                    |

7. Click **Save and Close** on this form as shown in Figure 8; click **Save and Close** for any outer forms as well.

| onitoring Configuration *                                                                                                    |    |       | _      | _         |                          |                                         |                                         |                                  |                                               |                                           |
|----------------------------------------------------------------------------------------------------|----|-------|--------|-----------|--------------------------|-----------------------------------------|-----------------------------------------|----------------------------------|-----------------------------------------------|-------------------------------------------|
| Global Control                                                                                                    | In | nterf | ace Se | ettings   | Node Settings Defa       | ult Settings                            |                                         |                                  |                                               |                                           |
| f disabled, previous device state and status values remain unchanged. See Help $\rightarrow$ Using the Monitoring Configuration form. Enable State Polling |    | Whe   | n mult | iple sett | tings are defined, NNMi  | applies them ac                         | cording to the                          | Ordering numbe                   | er (lowest num                                | ber first).                               |
| If you do not select Enable State Polling above, NNMi disables<br>monitoring for the following object types and resets the previous                        |    | *     |        | S         | ×                        | 10                                      | 0 1 - 4 of 4                            |                                  | 0 (                                           | 3   🖃                                     |
| Enable Node Component                                                                                                    |    | Or    | derin  | g 🔺       | Name                     | Enable<br>IPAddress<br>Fault<br>Polling | Enable<br>Interface<br>Fault<br>Polling | Poll<br>Unconnecte<br>Interfaces | Poll<br>Interfaces<br>Hosting IP<br>Addresses | Enable<br>Interface<br>Perform<br>Polling |
| Enable Router<br>Redundancy Group                                                                                                    |    | 10    |        |           | Force Poll IF Group      | -                                       | ~                                       | ~                                | ~                                             | -                                         |
| Polling                                                                                                    |    | 10    | 0      |           | ISDN Interfaces          | -                                       | ~                                       | -                                | -                                             | -                                         |
|                                                                                                    |    | 20    | 0      |           | Point to Point Interface | -                                       | ~                                       | -                                | -                                             | -                                         |
| NNMi monitors each discovered Interface according to the first matching<br>configuration setting (most-specific to least-specific: Interface, Node,        | I  | 30    | 0      |           | VLAN Interfaces          | -                                       | *                                       | -                                | -                                             | -                                         |

## Figure 8: Make Sure to Save your Work

Now there is a polling policy associated with all members of the Force Poll IF Group. This policy requires that interfaces be polled. The only exception would be if there were a higher priority policy (which there is not one in this example) or if the interface has been manually unmanaged using the management mode.

## Assign an interface to this interface group using a Custom Attribute

The final step is to make the desired interface a member of this group (doing so results in the interface inheriting this polling policy) by assigning a custom attribute to the interface. NNMi 9.20 has a new and convenient way to do this. Although there are few different ways to get to this convenience feature, only one will be shown in this example.

 With the interface form open, go to Actions -> Custom Attributes -> Add... as shown in Figure 9.

| Network Node Manager                                                                                                    |                                             |   |                                                                                |             | U                                                       | ser Name: ksmiti | n NNMi Role: Adminis | trator       | Sig  | gn Ou |
|----------------------------------------------------------------------------------------------------|---------------------------------------------|---|--------------------------------------------------------------------------------|-------------|---------------------------------------------------------|------------------|----------------------|--------------|------|-------|
| le View Tools Actions Help                                                                                                    |                                             |   |                                                                                |             |                                                         |                  |                      |              |      |       |
| Incident Managerr Di Graphs<br>Topology Maps Polling Di Save an                                                                                                    | nd Close   💋   🔛                            |   |                                                                                |             |                                                         |                  |                      |              |      |       |
| Monitoring Configuration Details                                                                                                    |                                             | 4 | General                                                                        | IP Address  | es Ports                                                | VLAN Ports       | WAN Connections      | Capabilities | CL   | •     |
| Troubleshooting Custom Attributes + Add                                                                                                    | a0/2/0                                      |   | SNMP Values                                                                    |             |                                                         |                  |                      |              | 1 -1 |       |
| Inventory         Tranc Maps         Remover           Imm Nodes         Hose         Hose           Imm Nodes         HP NNM ISPI Performance         Jet Management Mode           Imm Interfaces         Mode         Hosted On Node           Imm SNMP Agents         Hosted On Node         Hosted On Node | Status<br>anaged<br>Inherited •<br>mplsce07 |   | ifName<br>ifAlias<br>ifDescr<br>ifIndex<br>ifSpeed<br>ifType<br>nout/Output Sp | F<br>4<br>1 | a0/2/0<br>astEthernet0/2/0<br>00 Mbps<br>ethernetCsmacd |                  |                      |              |      | -     |
| Cards  ▼ Interface State                                                                                                    |                                             |   | Input Speed                                                                    |             | 0000000                                                 |                  |                      |              |      |       |
| Ports     Administrative State Not Polled     Operational State Not Polled                                                                                                    |                                             |   | Output Speed                                                                   |             | 00000000                                                |                  |                      |              |      |       |
| Layer 2 Connections     State Last Modified N     Nodes (All Attributes)                                                                                                    | ever -                                      |   |                                                                                |             |                                                         |                  |                      |              |      |       |
| Interfaces (All Attributes)                                                                                                    |                                             |   |                                                                                | -           |                                                         |                  |                      |              |      |       |

## Figure 9: Adding Custom Attributes

2. After the form comes up, you must first clear the pre-selected value **NPS Annotation** as shown in Figure 10. This pre-selected value pertains to a different feature than the one being discussed in this whitepaper.

## Figure 10: Clearing the Preselected Value

| Custom Attribute                                                                                                    |
|----------------------------------------------------------------------------------------------------|
| A Custom Attribute Name/Value pair will be added to each item you selected according to the values you enter here.<br>NNM iSPI Performance for Metrics only. To include additional Node or Interface information in NNM iSPI Performance for Metrics reports, use the Name: NPS Annotation. Then, enter the Value to appear in the reports. See the help topic: "Annotate HP Network Node Manager iSPI Performance for Metrics Software Reports".<br>Enter a Name and Value.<br>Name NPS Annotation Clear this Value |
| OK Cancel                                                                                                    |

3. Replace **NPS Annotation** with ForcePoll as shown in Figure 11 and set the value to 1. Remember that this is the custom attribute name and value that you set up previously. Then click **OK**.

## Figure 11: Creating a Custom Attribute

| Custom Attribute                                                                                                    | C |
|----------------------------------------------------------------------------------------------------|---|
| A Custom Attribute Name/Value pair will be added to each item you selected according to the values you enter here.<br>NNM iSPI Performance for Metrics only. To include additional Node or Interface information in NNM iSPI Performance for Metrics reports, use the Name: NPS Annotation. Then, enter the Value to appear in the reports. See the help topic: "Annotate HP Network Node Manager iSPI Performance for Metrics Software Reports". |   |
| OK Cancel                                                                                                    |   |

4. Click **OK** for the next dialog box as well.

| Action complete for 1 | of 1 Items. |
|-----------------------|-------------|
| C                     | ОК          |

5. Depending on the size of the environment and the polling rate, this change might take several minutes to take effect. You can run a manual status poll to speed up the process as shown in Figure 12.

| Figure 12: R | un a Status | Poll to S | peed Things | Up |
|--------------|-------------|-----------|-------------|----|
|              |             |           |             |    |

| 🕼 Network Node Manager                                                                                                    |                                        |                |                                 |                    | ser Name: ksmith                                                                                                    | NNMi Role: Administra | ator Sign O       |
|----------------------------------------------------------------------------------------------------|----------------------------------------|----------------|---------------------------------|--------------------|----------------------------------------------------------------------------------------------------|-----------------------|-------------------|
| File View Tools Actions Help                                                                                                    |                                        |                |                                 |                    |                                                                                                    |                       |                   |
| Incident Managerr           Maps           Incident Managerr           Graphs                                                                                                    | Node Interface                         |                |                                 |                    |                                                                                                    |                       |                   |
| A Topology Maps Polling                                                                                                    | Status Poll                            |                |                                 |                    |                                                                                                    |                       |                   |
| Monitoring Configuration De                                                                                                    |                                        | -              | 4 General                       | IP Addresses Ports | VLAN Ports                                                                                                    | WAN Connections       | Capabilities Cu > |
| Troubleshooting Custom Attribute                                                                                                    |                                        |                |                                 |                    |                                                                                                    |                       |                   |
| Inventory Traffic Maps                                                                                                    | • Fa0/2/0                              |                | <ul> <li>SNMP Values</li> </ul> |                    |                                                                                                    |                       |                   |
| Management Mo                                                                                                    | tus No Status<br>hagement Mode Managed |                | ifName                          | Fa0/2/0            |                                                                                                    |                       |                   |
| Modes HP NNM iSPI Per                                                                                                    | mance >                                |                | ifAlias                         |                    |                                                                                                    |                       |                   |
| m Interfaces                                                                                                    | Mode Inherited -                       |                | ifDescr                         | FastEthernet0/2/0  |                                                                                                    |                       |                   |
| IP Addresses                                                                                                    |                                        | Ē              | ifIndex                         | 4                  |                                                                                                    |                       |                   |
| SNMP Agents                                                                                                    | Hosted On Node mpisce07                |                | ifSpeed                         | 100 Mbps           |                                                                                                    |                       |                   |
| IP Subnets                                                                                                    | Physical Address 001A6C70161C          |                | ifType                          | ethernetCsmacd     |                                                                                                    |                       | - 13              |
| Comment of the second second s | Layers Conner top                      | and the second |                                 | - Amerika          | And the second second s | - Charles             |                   |

You can see in Figure 13 that Interface Fa0/2/0 has been polled.

Figure 13: Polling Interface Fa0/2/0

| Basics                                   |                      | ^    | General       | IP A     | ddress   | es Interfa | ces Cards         | Ports       | VLAN    | I Ports Ro   | outer F 🕨 |
|------------------------------------------|----------------------|------|---------------|----------|----------|------------|-------------------|-------------|---------|--------------|-----------|
| Name                                     | mplsce07             |      | •             |          |          |            |                   |             |         |              |           |
| Hostname<br>Management Address           | TRANSPORT FOR STREET |      | 🗵   📑   :     | C        |          |            | 😥 🕥 1 - 7 o       | f 18        |         | 0 (          | 3   🖃     |
| Status                                   | Normal               |      | Status 👻      | Admi     | Opera    | ifName     | ifType            | ifSpeed     | ifIndex | ifAlias      | Laye      |
| Node Management Mode                     | Managed 👻            | ≡    |               | 8        | 8        | Fa0/2/0    | ethernetCsmacd    | 100 Mbps    | 4       |              |           |
| Device Profile                           | cisco2821            |      | 0             | 0        | 0        | Se0/1/0    | frameRelay        | 1.5 Mbps    | 3       | Frame-Rel    | Small =   |
| SNMP Agent State                         |                      |      | 0             | 0        | 0        | Gi0/1.1    | l2vlan            | 100 Mbps    | 18      | Dot1q Trur   | mpls2     |
| Agent Enabled                            |                      | - 11 | 0             | ٢        | 0        | Lo0        | softwareLoopbac   | 8 Gbps      | 8       | Loopback     |           |
| Agent SNMP State                         | Normal               |      | 0             | 0        | 0        | Tu8        | tunnel            | 100 Kbps    | 16      | Tunnel to r  |           |
| Management Address<br>ICMP State         | Responding           |      | 0             | 0        | 0        | Tu9        | tunnel            | 100 Kbps    | 17      | tunnel to ra |           |
| Management Address<br>ICMP Response Time | Nominal              |      | 0             | 0        | ٢        | Tu2        | tunnel            | 100 Kbps    | 11      | Tunnel to s  | -         |
| Management Address                       | Normal Range         | +    | Updated: 7/15 | /12 07:4 | 18:46 PI | N          | Total: 18 Selecte | ed: 1 Filte | r: OFF  | Auto refre   | ash: OFF  |

6. Using a new, convenient feature, you can easily add more interfaces to this group to force them to be polled. Multiple selections are permitted in some tables as shown in Figure 14. Then the Custom Attribute can be added to the entire group.

| Status⊽  | Admi | Opera    | Hosted On Node | ifName          | ifType▽        | ifSpeed - | ifIndex | ifDescr                       | ifAlias    |         | Status Last Mod   | lified | State Las |
|----------|------|----------|----------------|-----------------|----------------|-----------|---------|-------------------------------|------------|---------|-------------------|--------|-----------|
| 0        | 63   | 63       | nortel5510     |                 | ethernetCsmacd | 1 Gbps    | 5       | Nortel Ethernet               |            |         | Jun 12, 2012 2:22 | :44 PM | Never     |
| ~<br>Ø   | R    | E.       | nortel5510     |                 | ethernetCsmacd | 1 Gbps    | 6       | Nortel Ethernet               |            |         | Jun 12, 2012 2:22 |        | Never     |
| -<br>Ø   | 63   | 6        | nortel5510     |                 | ethernetCsmacd | 1 Gbps    | 7       | Nortel Ethernet               |            |         | Jun 12, 2012 2:22 |        | Never     |
| ~<br>Ø   | 63   | R        | nortel5510     |                 | ethernetCsmacd | 1 Gbps    | 8       | Nortel Ethernet               |            |         | Jun 12, 2012 2:22 |        | Never     |
| ~<br>Ø   | 6    | 6        | nortel5510     |                 | ethernetCsmacd | 1 Gbps    | 9       | Nortel Ethernet               |            |         | Jun 12, 2012 2:22 |        | Never     |
| ~<br>⁄>  |      |          | nortel5510     |                 | ethernetCsmacd | 1 Gbps    | 9<br>10 | Nortel Ethernet               |            |         |                   |        | Never     |
| 0<br>2)  |      |          | nortel5510     | •               |                |           |         |                               |            |         | Jun 12, 2012 2:22 |        |           |
| ¥        |      |          |                | -               | ethernetCsmacd | 1 Gbps    | 11      | Nortel Ethernet               |            |         | Jun 12, 2012 2:22 |        | Never     |
| Ø<br>~   |      | <u> </u> | nortel5510     |                 | ethernetCsmacd | 1 Gbps    | 12      | Nortel Ethernet               |            |         | Jun 12, 2012 2:22 |        | Never     |
| 0        | 6    | 6        | nortel5510     | ifc13 (Slot: 1) | ethernetCsmacd | 1 Gbps    | 13      | Select All                    |            |         | Jun 12, 2012 2:22 | :44 PM | Never     |
| Ø        | 6    | 5        | nortel5510     | ifc14 (Slot: 1  | ethernetCsmacd | 1 Gbps    | 14      | Sort<br>Filter                | *          |         | Jun 12, 2012 2:22 | :44 PM | Never     |
| Ø        | 5    | 5        | nortel5510     | ifc15 (Slot: 1  | ethernetCsmacd | 1 Gbps    | 15      | Export To CSV                 |            |         | Jun 12, 2012 2:22 | :44 PM | Never     |
| Ø        | 6    | 6        | nortel5510     | ifc16 (Slot: 1  | ethernetCsmacd | 1 Gbps    | 16      | Maps                          | •          |         | Jun 12, 2012 2:22 | :44 PM | Never     |
| Ø        | 63   | 6        | nortel5510     | ifc17 (Slot: 1  | ethernetCsmacd | 1 Gbps    | 17      | Graphs<br>Polling             | +          |         | Jun 12, 2012 2:22 | :44 PM | Never     |
| 0        | 6    | R        | nortel5510     | ifc18 (Slot: 1  | ethernetCsmacd | 1 Gbps    | 18      | Configuration D               | etails 🕨 🕨 |         | Jun 12, 2012 2:22 | :44 PM | Never     |
| Ø        | 63   | 6        | nortel5510     | ifc19 (Slot: 1) | ethernetCsmacd | 1 Gbps    | 19      | Custom Attribut               |            | Add     | Jun 12, 2012 2:22 | :44 PM | Never     |
| -<br>2)  | 63   | 6        | nortel5510     | ifc20 (Slot: 1) | ethernetCsmacd | 1 Gbps    | 20      | Traffic Maps<br>Management Mg | te ►       | Removè/ | Jun 12, 2012 2:22 |        | Never     |
| ~<br>Ø   | 63   | 63       | drail          | eth2            | ethernetCsmacd | 1 Gbps    | 7       | HP NNM iSPI Per               |            |         | Jun 12, 2012 2:22 |        | Never     |
| 2        | 6    |          | drail          | eth3            | ethernetCsmacd |           | 8       | eth3                          |            |         | Jun 12, 2012 2:22 |        | Never     |
| ~<br>?>  |      | 6        | dc6509-2       | Gi1/1           | ethernetCsmacd | 1 Gbps    | 1       | GigabitEtherne                |            |         | Jun 12, 2012 2:22 |        | Never     |
| 0<br>2)  |      |          |                |                 |                |           |         | -                             |            |         |                   |        |           |
| <b>T</b> |      | <u> </u> | hp2626-1       | 25              | ethernetCsmacd | 1 Gbps    | 25      | 25                            |            |         | Jun 12, 2012 2:22 |        | Never     |
| 0        | 6    | 6        | ntc6kgw2       | Gi1/1           | ethernetCsmacd | 1 Gbps    | 1       | GigabitEtherne                |            |         | Jun 12, 2012 2:22 | :49 PM | Never     |
|          |      |          |                |                 |                |           |         |                               |            |         |                   |        | E.        |

### **Figure 14: Using Multiple Selections**

7. If you want to see all the interfaces that you have forced to be polled, go to **Inventory** -> **Interfaces** and choose **Force Poll IF Group** from the pull down menu as shown in Figure 15.

Figure 15: Listing the "Forced Polled" Interfaces

| ile View Tools Actions Help |    |            |      |       |                |                 |                |           |         |                 |                |                         |           |
|-----------------------------|----|------------|------|-------|----------------|-----------------|----------------|-----------|---------|-----------------|----------------|-------------------------|-----------|
| Incident Management         | ×  | Interfaces |      |       |                |                 |                |           |         |                 |                |                         |           |
| 🖕 Topology Maps             | *  | 2   🖻      | 6    | 6     | 9 🖗 📔          |                 |                |           | Force P | oll IF Group    | 🔍 🔊 🖓 1-4 of 4 | $\diamond$              | Ø   E     |
| Monitoring                  | *  | Status     | Admi | Opera | Hosted On Node | ifName          | ifType         | ifSpeed • | ifIndex | ifDescr         | ifAlias        | Status Last Modified    | State La  |
| Troubleshooting             | ×  | 8          | 0    | 0     | nortel5510     | ifc8 (Slot: 1 P | ethernetCsmacd | 1 Gbps    | 8       | Nortel Ethernet |                | Jul 15, 2012 7:55:19 PM | Jul 15, 2 |
| Inventory                   | *  | 0          | ٢    | 0     | drail          | eth3            | ethernetCsmacd | 1 Gbps    | 8       | eth3            |                | Jul 15, 2012 7:55:19 PM | Jul 15, 2 |
| Modes 🖉                     |    | 8          | 0    | ۲     | nortel5510     | ifc13 (Slot: 1  | ethernetCsmacd | 1 Gbps    | 13      | Nortel Ethernet |                | Jul 15, 2012 7:55:19 PM | Jul 15, 2 |
| m Interfaces                | 11 |            | 0    | ۵     | mplsce07       | Fa0/2/0         | ethernetCsmacd | 100 Mbps  | 4       | FastEthernet0/  |                | Jul 15, 2012 7:46:47 PM | Jul 15, 2 |
| IP Addresses                | 11 |            |      |       |                |                 |                |           |         |                 |                |                         |           |
| SNMP Agents                 | ш  |            |      |       |                |                 |                |           |         |                 |                |                         |           |
| IP Subnets                  |    |            |      |       |                |                 |                |           |         |                 |                |                         |           |

Finally, if you want to remove an interface from this Force Poll IF Group, there are a few ways you can do it. One is to right-click on the interface; then choose Custom Attributes -> Remove... as shown in Figure 16.

### Figure 16: Removing an Interface from Forced Polling

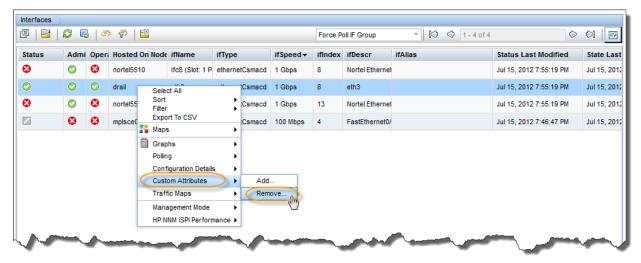

9. Type in ForcePoll for the Name and 1 for the value; then click OK.

|         |                     | Value pair will be removed from eavalues you enter here. | ch item you |
|---------|---------------------|----------------------------------------------------------|-------------|
|         | Name and Value.     |                                                          |             |
| 1.00    | ForcePoll           |                                                          |             |
| realine | Constantine and the |                                                          |             |
|         | 1                   |                                                          |             |

10. Click **OK** in the next dialog box.

| Action complete for 1 of 1 Items. |   |
|-----------------------------------|---|
| ОК                                | ] |

Another method you can use to return the interface to its non-forced polling policy is to do the following:

- 1. Open the interface form.
- 2. Click the **Custom Attributes** tab.
- 3. Select the **ForcePoll** attribute.
- 4. Click the **Delete** button as shown in Figure 17.

## Figure 17: Deleting a Forced Poll

| Interfaces (Interface)                                                                                |                                                                                        |
|----------------------------------------------------------------------------------------------------|----------------------------------------------------------------------------------------|
| 🗵   🗊   🛗 🏹 Save and Close   🥩   🔛                                                                    |                                                                                        |
|                                                                                                    | 🔺 tions Capabilities Custom Attributes Interface Groups Performance Incidents Stat 🕨 👻 |
| Name ifc13 (Slot: 1 Port: 13)<br>Status Critical<br>Management Mode Managed                           | ▼                                                                                      |
| Direct Management     Mode                                                                            | Name Value Delete                                                                      |
| Hosted On Node     nortel5510       Physical Address     0015407AD000       Layer 2 Connection        |                                                                                        |
| ▼ Interface State                                                                                     |                                                                                        |
| Administrative State Up<br>Operational State Down<br>State Last Modified July 15, 2012 7:55:18 PM MDT |                                                                                        |
| ✓ Notes                                                                                               |                                                                                        |
| Notes                                                                                                 |                                                                                        |
| part and the process                                                                                  | and a star we want the star prover and the                                             |

Now the interface will return to its non-forced polling policy.

## Conclusion

NNMi is flexible enough to assist you if you must monitor additional interfaces. You can configure NNMi to monitor additional interfaces using a monitoring configuration policy and a specific custom attribute that you define. You then add this attribute to the interface, so that the interface can be monitored. You can accomplish this by following the steps detailed in this paper.

## Legal Notices

## Warranty

The only warranties for HP products and services are set forth in the express warranty statements accompanying such products and services. Nothing herein should be construed as constituting an additional warranty. HP shall not be liable for technical or editorial errors or omissions contained herein.

The information contained herein is subject to change without notice.

## **Restricted Rights Legend**

Confidential computer software. Valid license from HP required for possession, use or copying. Consistent with FAR 12.211 and 12.212, Commercial Computer Software, Computer Software Documentation, and Technical Data for Commercial Items are licensed to the U.S. Government under vendor's standard commercial license.

### Copyright Notices

© Copyright 2009–2012 Hewlett-Packard Development Company, L.P.

#### **Trademark Notices**

Adobe® is a trademark of Adobe Systems Incorporated.

HP-UX Release 10.20 and later and HP-UX Release 11.00 and later (in both 32 and 64-bit configurations) on all HP 9000 computers are Open Group UNIX 95 branded products.

Microsoft® and Windows® are U.S. registered trademarks of Microsoft Corporation.

Oracle and Java are registered trademarks of Oracle and/or its affiliates.

UNIX® is a registered trademark of The Open Group.

### Oracle Technology - Notice of Restricted Rights

Programs delivered subject to the DOD FAR Supplement are 'commercial computer software' and use, duplication, and disclosure of the programs, including documentation, shall be subject to the licensing restrictions set forth in the applicable Oracle license agreement. Otherwise, programs delivered subject to the Federal Acquisition Regulations are 'restricted computer software' and use, duplication, and disclosure of the programs, including documentation, shall be subject to the restrictions in FAR 52.227-19, Commercial Computer Software-Restricted Rights (June 1987). Oracle America, Inc., 500 Oracle Parkway, Redwood City, CA 94065.

For the full Oracle license text, see the license-agreements directory on the NNMi product DVD.

### Acknowledgements

This product includes software developed by the Apache Software Foundation.

(http://www.apache.org)

This product includes software developed by the Indiana University Extreme! Lab.

(http://www.extreme.indiana.edu)

### Support

Visit the HP Software Support web site at:

#### www.hp.com/go/hpsoftwaresupport

This web site provides contact information and details about the products, services, and support that HP Software offers.

HP Software online support provides customer self-solve capabilities. It provides a fast and efficient way to access interactive technical support tools needed to manage your business. As a valued support customer, you can benefit by using the support web site to:

- Search for knowledge documents of interest
- Submit and track support cases and enhancement requests
- Download software patches
- Manage support contracts
- Look up HP support contacts
- Review information about available services
- Enter into discussions with other software customers
- Research and register for software training

Most of the support areas require that you register as an HP Passport user and sign in. Many also require a support contract. To register for an HP Passport ID, go to:

#### http://h20229.www2.hp.com/passport-registration.html

To find more information about access levels, go to:

http://h20230.www2.hp.com/new\_access\_levels.jsp